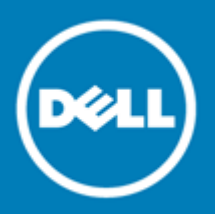

# **Dell SonicWALL™ SonicOS 6.2.5.1**

### **Release Notes**

### **March 2016**

These release notes provide information about the Dell SonicWALL™ SonicOS 6.2.5.1 release.

Topics:

- [About SonicOS 6.2.5.1](#page-0-0)
- [Supported platforms](#page-0-1)
- [New features](#page-1-0)
- [Resolved issues](#page-14-0)
- [Known issues](#page-17-0)
- [System compatibility](#page-21-0)
- [Product licensing](#page-22-0)
- [Upgrading information](#page-22-1)
- [Technical support resources](#page-23-0)
- <span id="page-0-0"></span>• [About Dell](#page-23-1)

# **About SonicOS 6.2.5.1**

The SonicOS 6.2.5.1 release simplifies firmware management for Dell SonicWALL customers by offering a single consolidated software platform for the majority of the 6<sup>th</sup> generation Dell SonicWALL firewalls while also adding many new important features. For the complete list of features released with SonicOS 6.2.5.1, see New [features.](#page-1-0)

# <span id="page-0-1"></span>**Supported platforms**

The SonicOS 6.2.5.1 release is supported on the following Dell SonicWALL network security appliances:

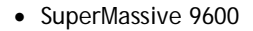

- NSA 6600 TZ600
- 
- SuperMassive 9400 NSA 5600 TZ500 and TZ500 Wireless
	-
- 
- 
- SuperMassive 9200 NSA 4600 TZ400 and TZ400 Wireless • NSA 3600 • TZ300 and TZ300 Wireless
	- - NSA 2600 SOHO Wireless

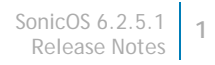

# <span id="page-1-0"></span>**New features**

This section describes the new features in the SonicOS 6.2.5.1 release.

- [Dell X-Series switch integration](#page-1-1)
- [DPI-SSL enhancements](#page-2-0)
- [DPI-SSL Strengthened Encryption Methods](#page-3-0)
- [Disable DPI Option for Firewall Access Rules](#page-4-0)
- [Unified Capabilities Approved Product List \(UC-APL\) enhancements](#page-4-1)
- [Firewall Sandwich support](#page-7-0)
- [Wire Mode VLAN translation mapping](#page-7-1)
- [Numbered VPN tunnel interfaces](#page-8-0)
- [Change Auditor Support in AppFlow](#page-8-1)
- [Botnet Source Identification in AppFlow Monitor](#page-8-2)
- [Gateway Anti-Virus Detection Only Mode](#page-9-0)
- [Control Plane Flood Protection](#page-10-0)
- [Shutdown Port Option](#page-11-0)
- [Port based network monitoring](#page-11-1)
- [Disable Source Port Remapping option for NAT](#page-12-0)
- [Suffix Option for HA/Clustered Firewalls](#page-12-1)
- [Source/Destination IP address binding for Round Robin/Spillover load balancing](#page-13-0)
- [SonicPoint ACe/ACi/N2 FCC new rule certification for DFS channels](#page-13-1)
- [Feature support on TZ Series and SOHO Wireless appliances](#page-14-1)

### <span id="page-1-1"></span>**Dell X-Series switch integration**

Dell X-Series switches can now be managed easily within TZ series firewalls to offer a single pane of glass management of the entire network security infrastructure. This feature is supported on the following TZ series platforms:

- TZ600
- TZ500/TZ500 W
- TZ400/TZ400 W
- TZ300/TZ300 W

Supported X-Series switch models include:

- X1008/X1008P
- X1018/X1018P
- X1026/X1026P
- X1052/X1052P
- X4012

This feature allows unified management of both the firewall and the switch using the SonicOS management interface and Dell SonicWALL GMS.

**IMPORTANT:** GMS management of both the firewall and the switch requires GMS 8.1 Service Pack 1. ⋒ This feature is not supported by lower versions of GMS.

The maximum number of interfaces available on the supported Dell SonicWALL TZ models range from 5 (TZ300) to 10 (TZ600). In certain deployments, the number of ports required might easily exceed the maximum number of interfaces available on the TZ. With the TZ/X-Series solution, ports on the X-Series switch can be viewed as "extended" interfaces of the firewall, thereby increasing the number of interfaces available for use.

Provisioning of an X-series switch is performed from SonicOS on the **Network > PortShield Groups** page.

Below is the key set of features supported with the TZ/X-Series solution:

- Provisioning of X-Series switch as Extended Switch
- PortShield functionality and protection propagated to the Extended Switch
- Configuration of Extended Switch interface settings
- Manageability of basic Extended Switch global parameters
- Manageability of Extended Switch using GMS
- High Availability and PortShield
- Diagnostics support for Extended Switch

For more information about Dell X-Series switch integration, see these Knowledge Base articles:

- [Dell SonicWALL X-Series Solution: Dell SonicWALL integration with Dell X-Series Switches FAQ \(KB](https://support.software.dell.com/kb/185430)  [185430\)](https://support.software.dell.com/kb/185430)
- [Dell SonicWALL X-Series Solution Overview \(KB 185439\)](https://support.software.dell.com/kb/185439)
- Dell SonicWALL TZ X solution: How to provision X-Series switches on SonicWALL TZ series firewalls (KB 185057)
- [Dell SonicWALL X-Series Solution: How to provision Dell X-Series Switches on a SonicWALL TZ High](https://support.software.dell.com/kb/186085)  [Availability \(HA\) system \(KB 186085\)](https://support.software.dell.com/kb/186085)
- Dell SonicWALL X- Series Solution [How to manage Dell X-Series switch's admin credentials and](https://support.software.dell.com/kb/185479)  [management IP through the Dell X-Switch's UI \(KB 185479\)](https://support.software.dell.com/kb/185479)
- [Dell SonicWALL X-Series Solution: Which models of Dell X-Switches has support for POE+ \(KB 186709\)](https://support.software.dell.com/kb/186709)
- [Dell SonicWALL TZ Series and Dell SonicWALL X-Series solution managing SonicPoint ACe/ACi/N2 access](https://support.software.dell.com/kb/sw13970)  [points \(SW13970\)](https://support.software.dell.com/kb/sw13970)

### <span id="page-2-0"></span>**DPI[-SSL](#page-13-1) enhancements**

The DPI-SSL enhancements in SonicOS 6.2.5.1 include:

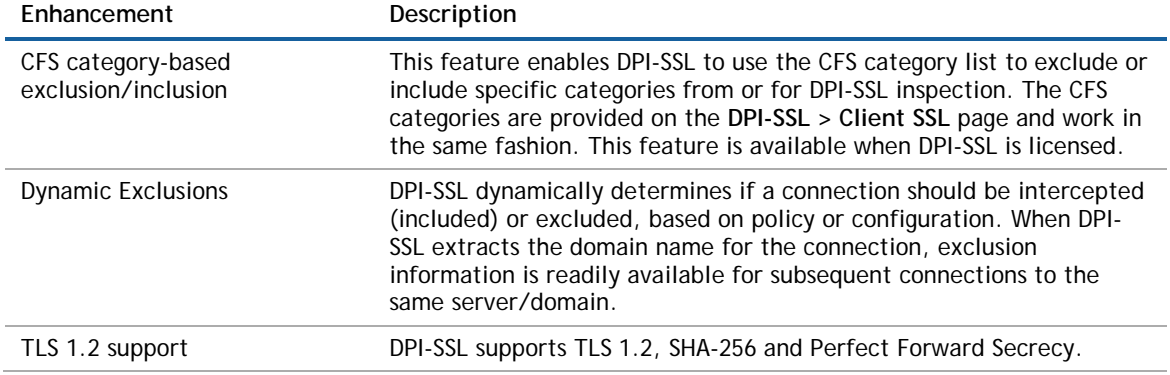

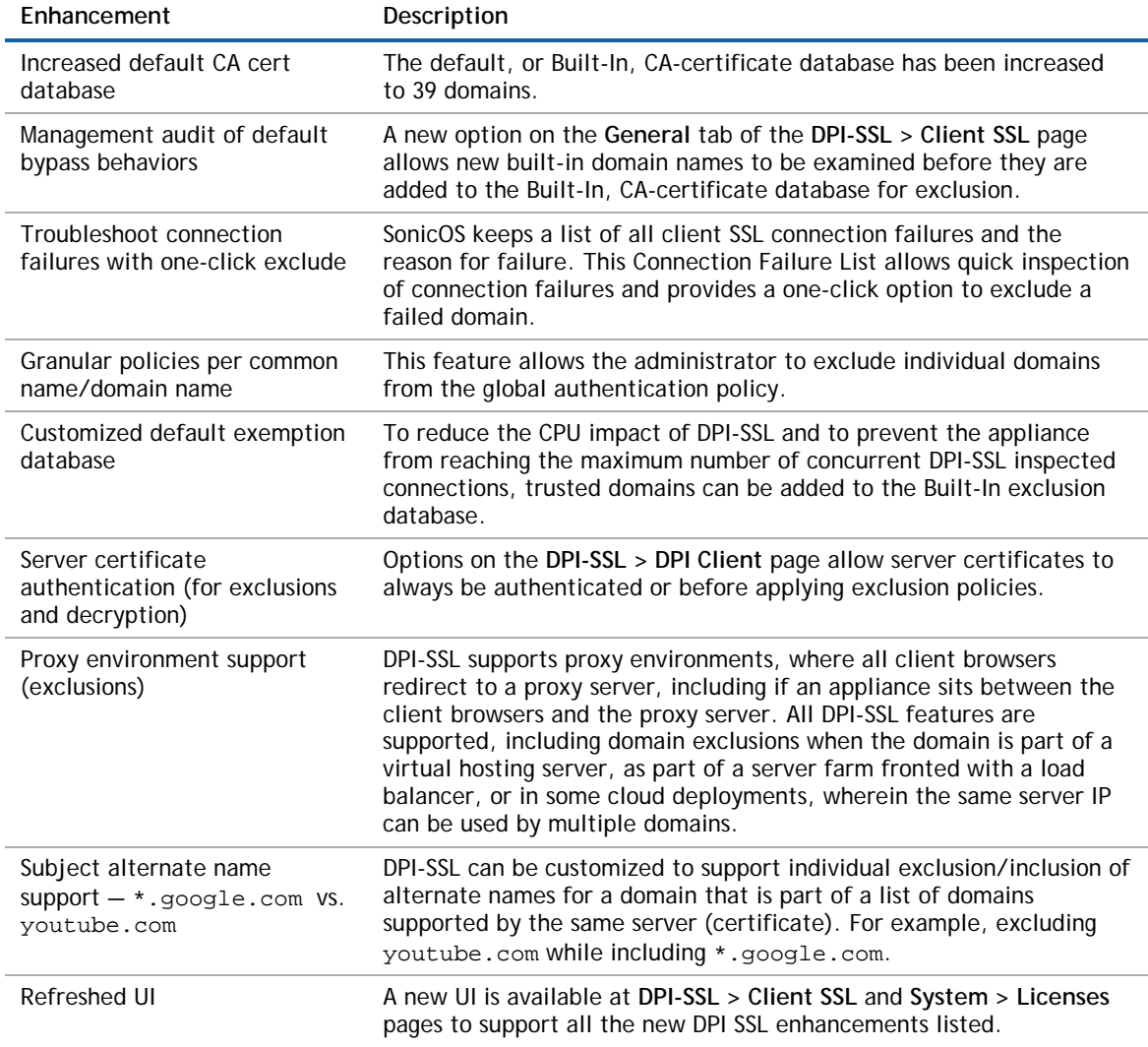

### **DPI-SSL session capacities**

With SonicOS 6.2.5.1, DPI-SSL session capacities have been increased significantly on the 6<sup>th</sup> generation NSA and SM series appliances:

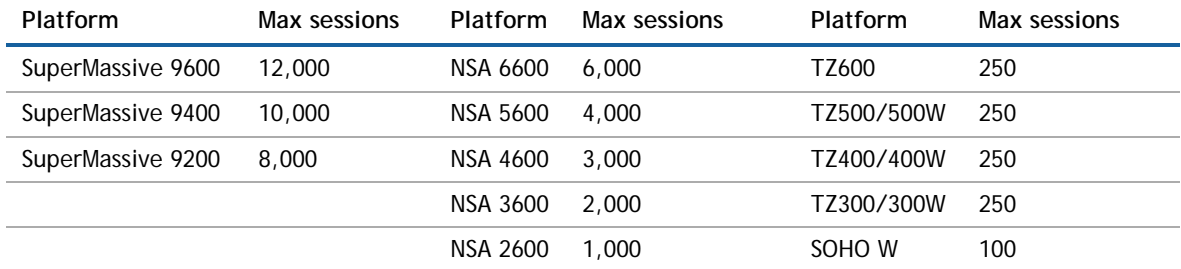

## <span id="page-3-0"></span>**DPI-SSL Strengthened Encryption Methods**

DPI-SSL now supports SHA-256 and TLS 1.2.

All the re-signed server certificates are now signed with the SHA-256 hash algorithm.

The TLS 1.2 communication protocol is now supported during SSL inspection/decryption between the firewall and the server (previously, TLS 1.2 was only supported between client and firewall) in DPI-SSL deployments. SonicOS already supports TLS 1.2 in other areas, as well.

### <span id="page-4-0"></span>**Disable DPI Option for Firewall Access Rules**

A new **Disable DPI** checkbox is provided on the **Advanced** tab when creating an access rule from the **Firewall > Access Rules** page. This allows the administrator to disable Deep Packet Inspection on a per-rule basis.

#### **Disable DPI option**

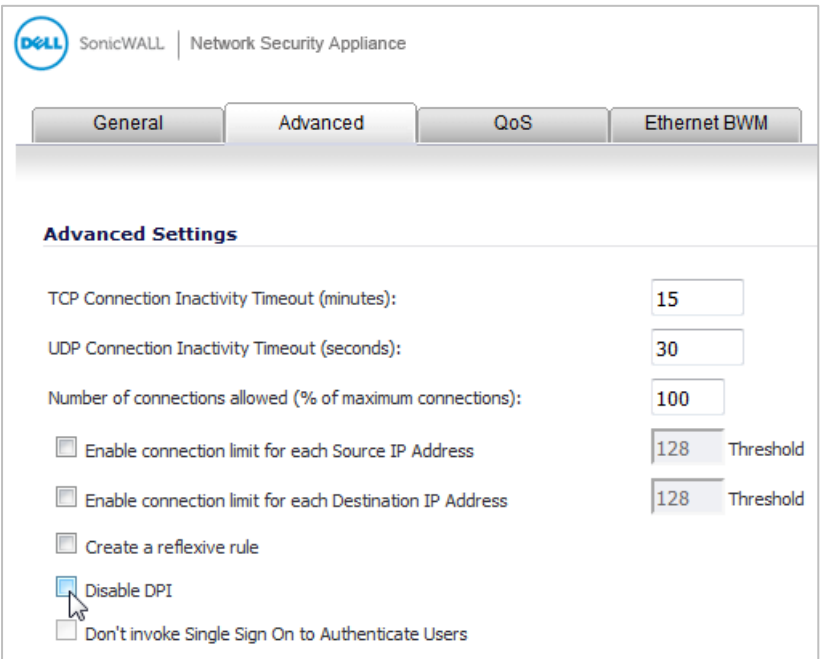

### <span id="page-4-1"></span>**Unified Capabilities Approved Product List (UC-APL) enhancements**

In addition to all FIPS and NDPP features from SonicOS 5.9.0/6.2.0, the UC-APL enhancements in SonicOS 6.2.5.1 include:

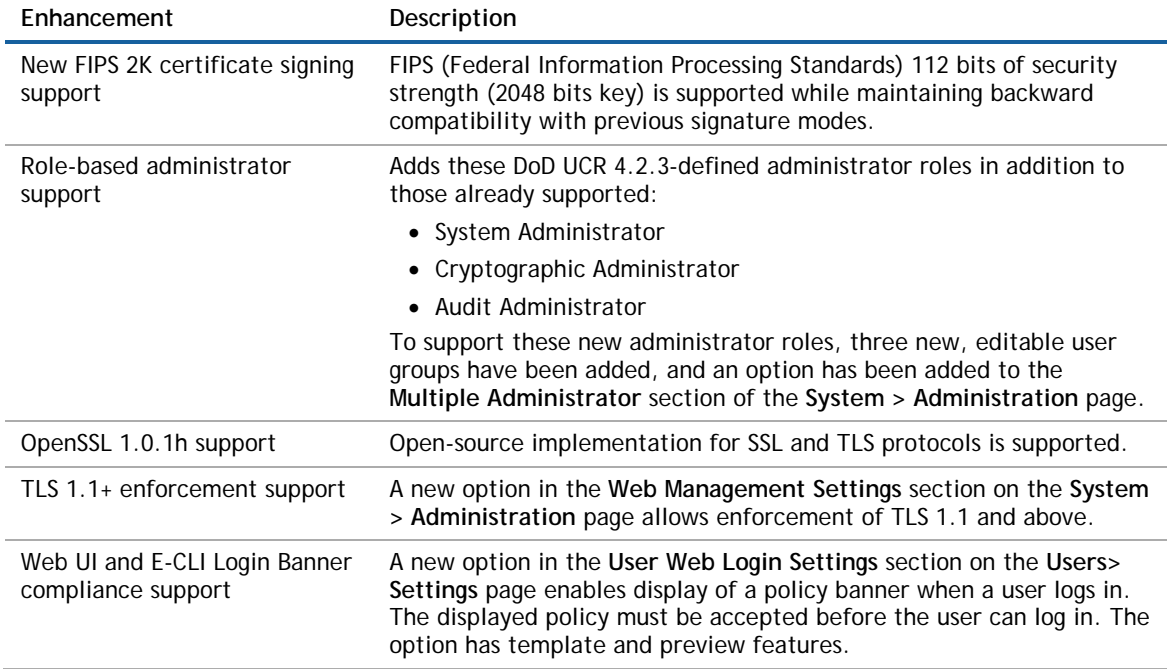

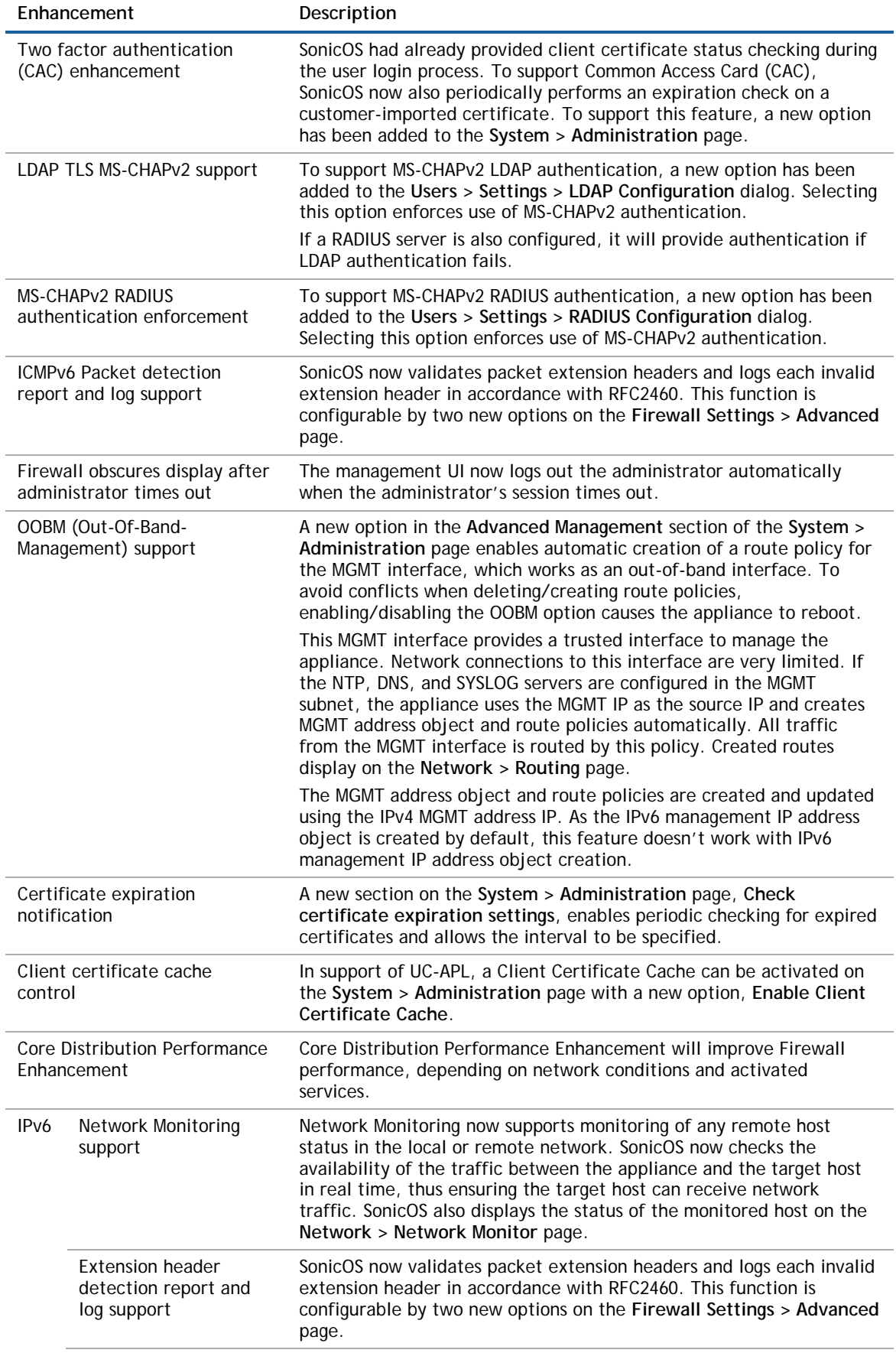

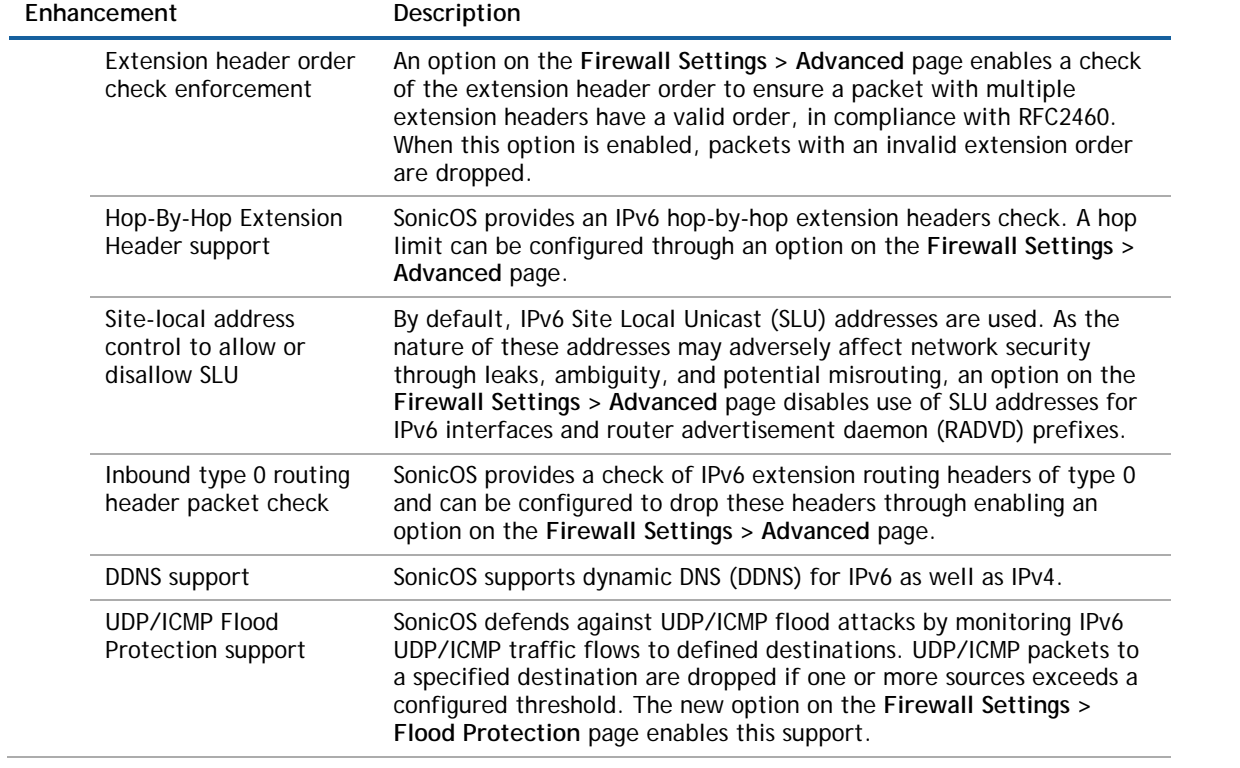

### <span id="page-7-0"></span>**Firewall Sandwich support**

Dell SonicWALL firewalls running SonicOS 6.2.5.1 are compatible with Dell Force 10 switches in a configuration known as a firewall sandwich. A firewall sandwich deployment provides redundancy and improves availability, scalability, and manageability across the IT infrastructure.

#### **Firewall Sandwich topology**

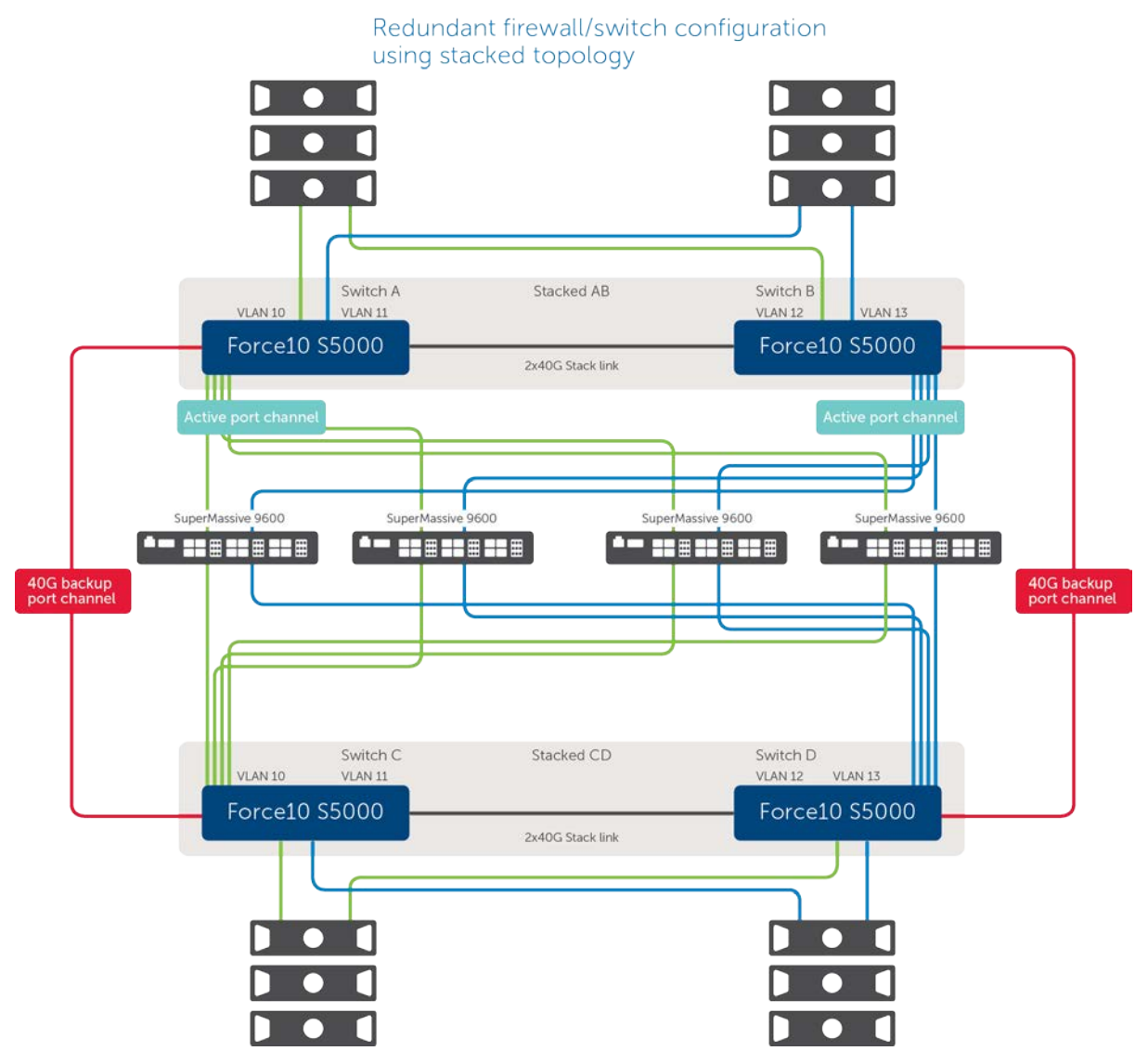

### <span id="page-7-1"></span>**Wire Mode VLAN translation mapping**

This feature allows traffic arriving on a VLAN to a Wire Mode Interface operating in Secure mode to be mapped to a different VLAN on the outgoing paired interface. This feature, which is supported on all wire modecapable devices, allows for easy rerouting of traffic for further analysis or processing.

The SonicOS administrator can create a VLAN mapping for a pair of interfaces that are not yet a wire mode pair, to pre-provision the VLAN mapping. This allows the admin to have the mapping in place before the traffic hits the interface. The admin can also add and delete mapping on an active wire mode interface.

The VLAN map created for a pair of interfaces is persistant over reload and is stored as part of the configuration. This feature also allows the creation of VLAN mapping for multiple pairs of interfaces at the same time. These interfaces may or may not form part of a wire mode pair at the time of the VLAN mapping creation. If the paired interface is changed and this new pair has pre-created mapping, those will go into effect immediately on the pair change.

Creating and managing VLAN mapping is done on the **Network > VLAN Translation** page. VLAN mapping can be created in two modes:

• Using a uni-directional map

Applications of uni-directional traffic include:

- Secure printing from a less secure network to a high secure network (reducing print costs)
- Transferring application and operating system updates from a less secure network to a high secure network
- Monitoring multiple networks in a SOC (security operations center)
- Time synchronization in high secure networks
- File transfer
- Providing email alerts in a high secure network, from a less secure network
- Using a bi-directional map

Bi-directional mapping is used when setting up a two way connection to and from devices through the firewall (TCP).

### <span id="page-8-0"></span>**Numbered VPN tunnel interfaces**

Routing protocols now can use a numbered tunnel interface to establish routing sessions. After a numbered tunnel interface is added to the interface list, a static route policy can use it as the interface in a static route policy configuration for a static route based VPN. Routing protocols (OSPF, RIP, and BGP) can use it for dynamic route-based VPN.

Numbered tunnel interfaces, as well as unnumbered tunnel interfaces, are supported on all platforms running SonicOS 6.2.5.1.

### <span id="page-8-1"></span>**Change Auditor Support in AppFlow**

AppFlow now includes support for Dell™ Change Auditor for SonicWALL, the automated auditing module that allows you to collect data on Internet web site and cloud activity. For more information about using Change Auditor with SonicOS appliances, see the *Change Auditor for SonicWALL User Guide*, available at [https://support.software.dell.com/change-auditor-for-sonicwall/release-notes-guides.](https://support.software.dell.com/change-auditor-for-sonicwall/release-notes-guides)

## <span id="page-8-2"></span>**Botnet Source Identification in AppFlow Monitor**

A Botnet filtering option and Botnet reporting columns is added to the **Dashboard > AppFlow Monitor** page to allow the administrator to filter for botnet traffic and view the individual user or IP address and associated detected applications.

A Botnet tab is added to the **Dashboard > AppFlow Reports** page.

In **Dashboard > AppFlow Monitor** (and **AppFlow > AppFlow Monitor**), **Botnet** can now be selected for the **Group** option on the **Threats** tab.

#### **Botnet option for Group**

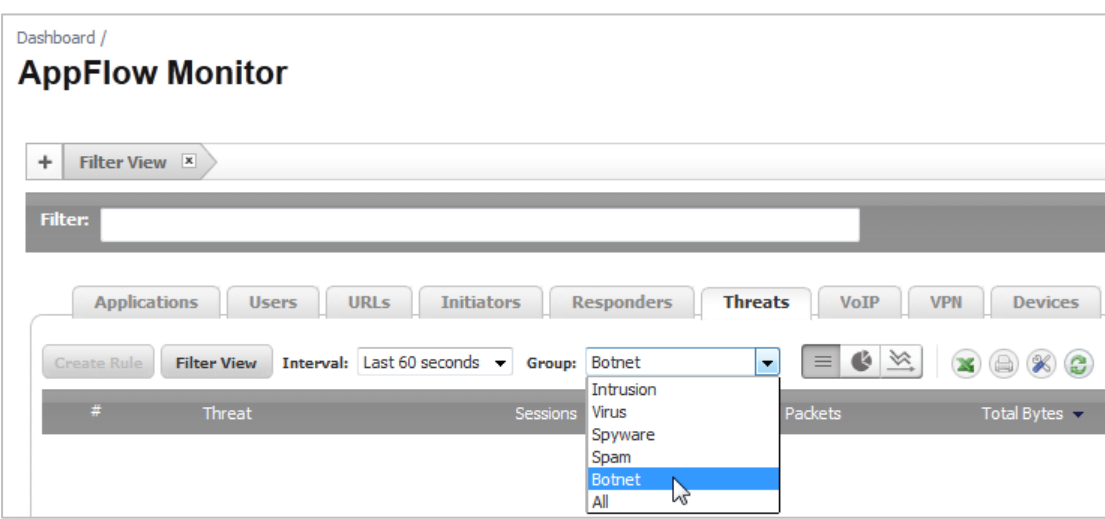

In **Dashboard > AppFlow Reports** (and **AppFlow > AppFlow Reports**), new Botnet columns are added to the **User** and **IP** tabs.

#### **Botnet column in reports**

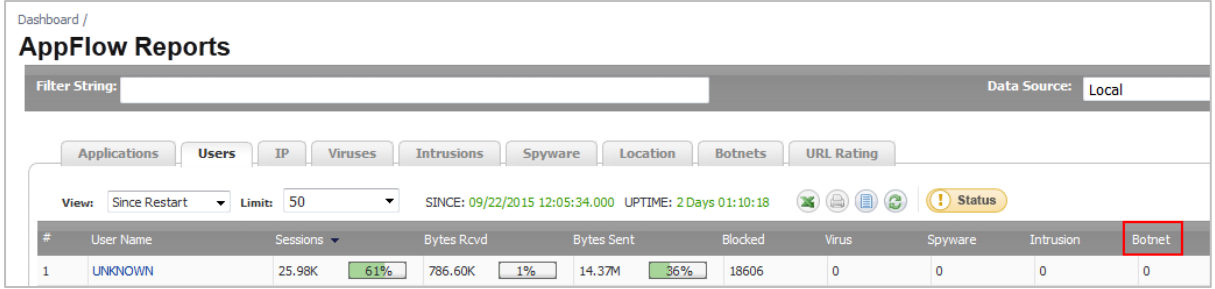

### <span id="page-9-0"></span>**Gateway Anti-Virus Detection Only Mode**

A new **Enable detection-only mode** checkbox is available in the Gateway AV settings. Click the **Configure Gateway AV Settings** button to access this option. When selected, this option causes traffic containing viruses to be logged, but not blocked.

#### **Enable detection-only mode option**

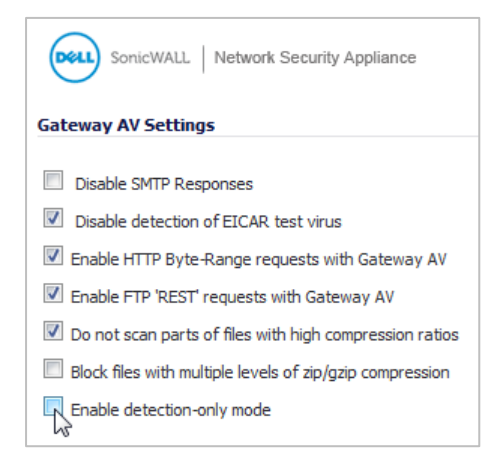

### <span id="page-10-0"></span>**Control Plane Flood Protection**

The **Control Plane Flood Protection** section of the **Firewall Settings > Advanced** page provides a new **Enable Control Plane Flood Protection** checkbox together with **a Control Plane Flood Protection threshold (CPU %)** field in which you can enter a percentage of CPU capacity (default 75%).

### **Enable Control Plane Flood Protection option**

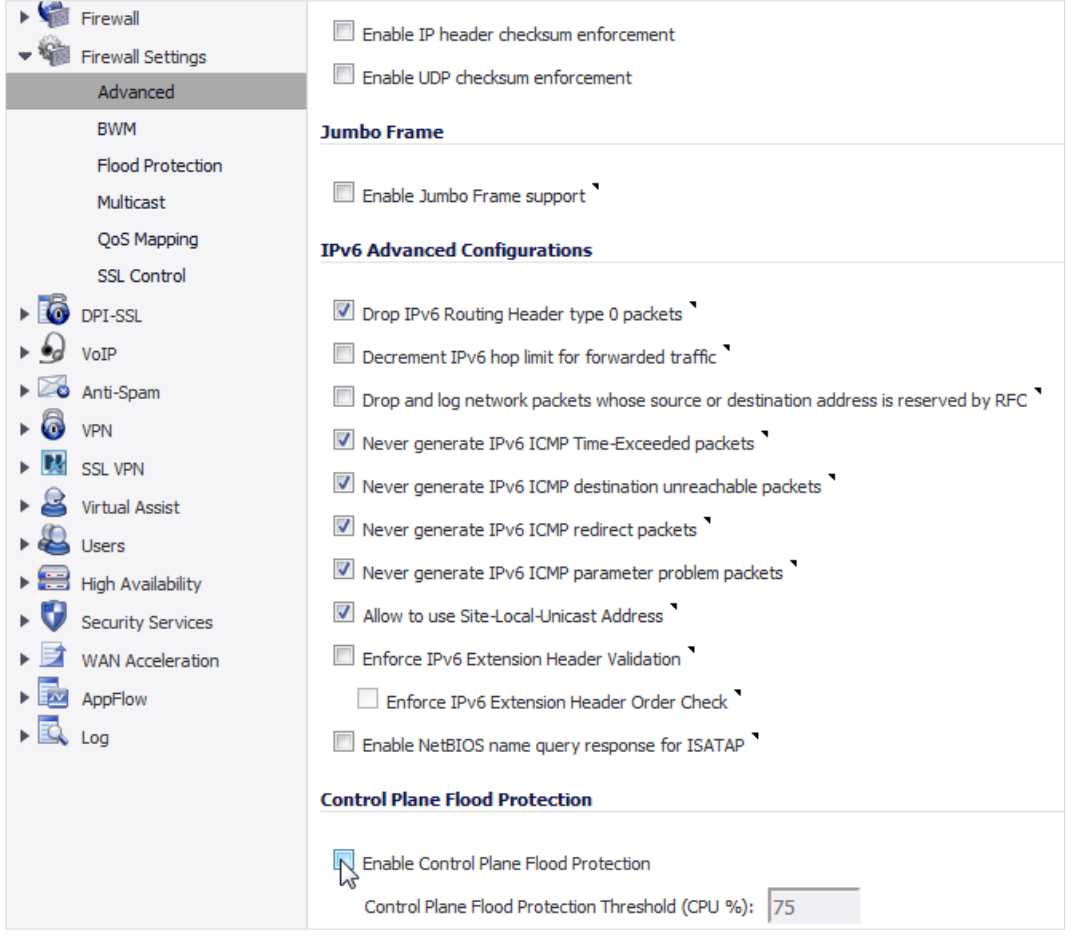

When the **Enable Control Plane Flood Protection** option is enabled, if traffic on the Control Plane (Core 0) exceeds the threshold specified in **Control Plane Flood Protection threshold (CPU %)**, the firewall forwards only control traffic destined to the firewall to the system Control Plane core. To give precedence to legitimate control traffic, excess data traffic is dropped. This restriction prevents too much data traffic from reaching the Control Plane core, which can cause slow system response and potential network connection drops. The percentage configured for control traffic is guaranteed.

### <span id="page-11-0"></span>**Shutdown Port Option**

On SuperMassive 9000 and NSA series appliances, a new **Shutdown Port** option is available in the **Advanced** tab when editing an interface on the **Network > Interfaces** page. You can select the **Shutdown Port** checkbox to temporarily take the interface offline for maintenance or other reasons. A confirmation displays; click **OK**. If connected, the link will go down. Clear the checkbox to activate the interface and allow the link to come back up.

#### **Shutdown Port option**

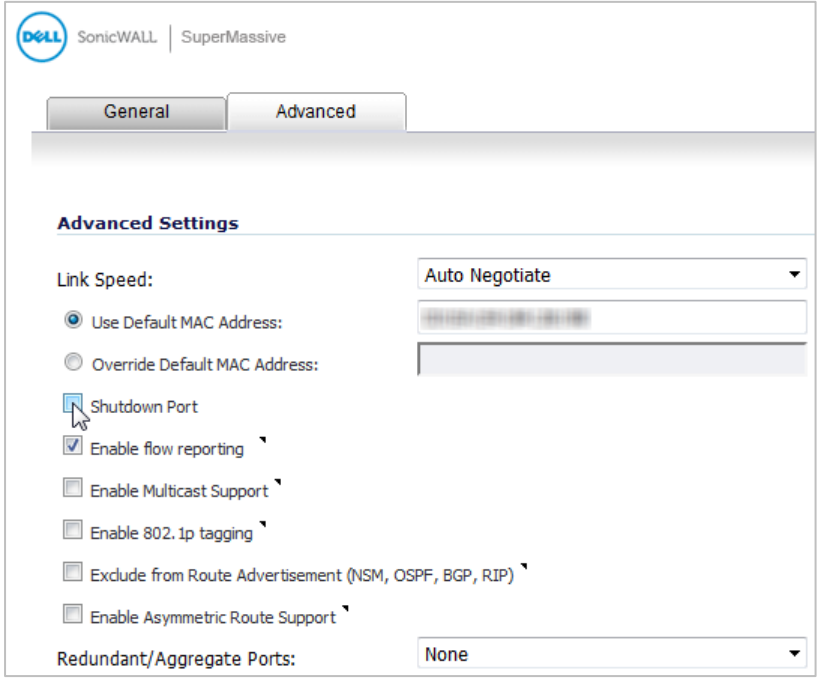

You cannot shut down the management interface or the interface you are currently using.

You can also shut down an interface by clicking the green checkmark icon in the **Enabled** column for the interface in the **Interface Settings** table. A confirmation message displays, such as "Do you wish to administratively shut down port X4?" If you click **OK**, the checkmark icon turns to a red 'x' icon (**Disabled** icon). To enable the interface, click the **Disabled** icon, and then click **OK** when the confirmation message displays.

### <span id="page-11-1"></span>**Port based network monitoring**

New checkboxes are available on the **Advanced** tab while editing a NAT policy:

- Enable Port Probing
- RST Response Counts As Miss

This feature enhances network monitoring to provide port information in addition to IP addresses. NAT uses this information to mark eligibility for an IP address and port combination for translation. This feature also enhances NAT to consider the port while load balancing. This is disabled by default and is configurable.

### <span id="page-12-0"></span>**Disable Source Port Remapping option for NAT**

When editing a NAT policy from the **Network > NAT Policies** page, a new **Disable Source Port Remap** checkbox on the **Advanced** tab of the **Add/Edit** dialog provides a way to disable source port remapping on the policy.

#### **Disable Source Port Remap option**

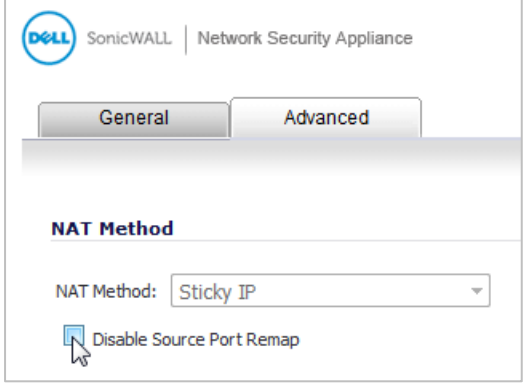

When this option is selected, SonicOS preserves the source port of the connection while executing other NAT mapping. This option is available when adding or editing a NAT policy if the source IP address is being translated. The checkbox cannot be selected if the **Translated Source** is set to **Original**.

### <span id="page-12-1"></span>**Suffix Option for HA/Clustered Firewalls**

A new **Auto-Append HA/Clustering suffix to Firewall Name** checkbox is provided on the **System > Administration** page under **Firewall Name**.

#### **Auto-Append HA/Clustering suffix to Firewall Name option**

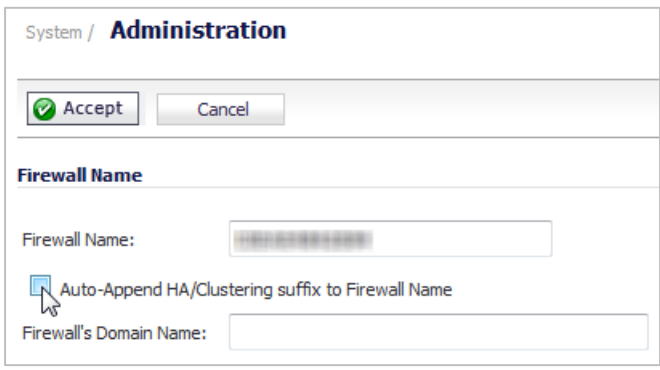

When enabled, this option automatically appends an appropriate suffix to the firewall name in the **Dashboard > Log Monitor**:

- - Primary
- - Secondary
- - Primary Node *<n>*
- - Secondary Node *<n>*

This option facilitates recognition of the primary/secondary firewalls in the log.

## <span id="page-13-0"></span>**Source/Destination IP address binding for Round Robin/Spillover load balancing**

When configuring a load balancing group from the **Network > Failover & LB** page, the **Use source and destination IP address binding** checkbox is now available for the Round **Robin** and **Spillover** load balancing types. In previous releases, this was only available when **Type** was set to **Ratio**.

#### **Use source and destination IP address binding option**

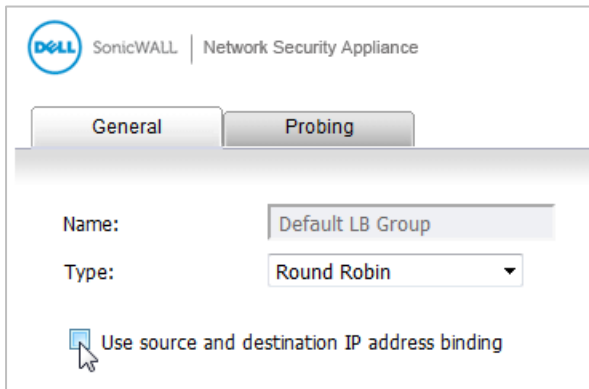

The option is especially useful when using HTTP/HTTPS redirection or in a similar situation. For example, Connection A and Connection B need to be on the same WAN interface, the source and destination IP addresses in Connection A are the same as those for Connection B, but a different service is being used. In this case, source and destination IP address binding is required to keep both the connections on the same WAN interface so that the transactions do not fail.

### <span id="page-13-1"></span>**SonicPoint ACe/ACi/N2 FCC new rule certification for DFS channels**

Beginning in SonicOS 6.2.5.1, FCC U-NII (Unlicensed –National Information Infrastructure) New Rule (Report and Order ET Docket No. 13-49) for DFS channels is supported on SonicPoint ACe/ACi/N2 running firmware version 9.0.1.0-2. FCC U-NII New Rule compliance helps to ensure that your Dell SonicWALL wireless appliance does not interfere with other types of users in U-NII bands.

SonicPoint ACe/ACi/N2 wireless access points manufactured with FCC New Rule compliant firmware are only supported with SonicOS 6.2.5.1 and higher. Older SonicPoint ACe/ACi/N2 access points are automatically updated to the FCC New Rule compliant firmware when connected to a firewall running SonicOS 6.2.5.1 or higher.

## <span id="page-14-1"></span>**Feature support on TZ Series and SOHO Wireless appliances**

Dell SonicWALL SOHO Wireless and TZ series appliances running SonicOS 6.2.5.1 support most of the features available for other platforms in earlier 6.2 releases, but not all.

The following features are not supported on the TZ series or SOHO Wireless appliances:

- Active/Active Clustering
- Advanced Switching
- Jumbo Frames
- Link Aggregation
- Port Redundancy
- Wire Mode

In addition, SOHO Wireless appliances do not support the following features:

- App Visualization (Real-Time Monitor and AppFlow)
- Geo-IP Filtering
- Botnet Filtering
- <span id="page-14-0"></span>• High Availability

# **Resolved issues**

This section contains a list of issues that are fixed in this release.

#### **3G/4G**

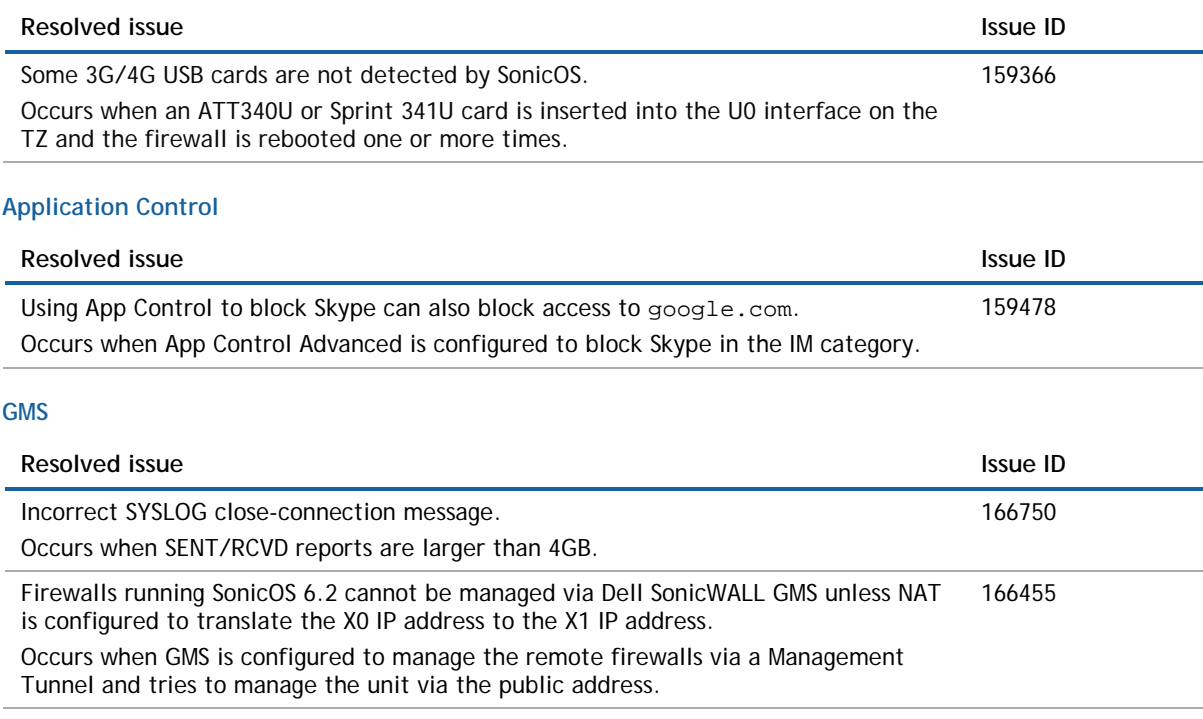

#### **High Availability**

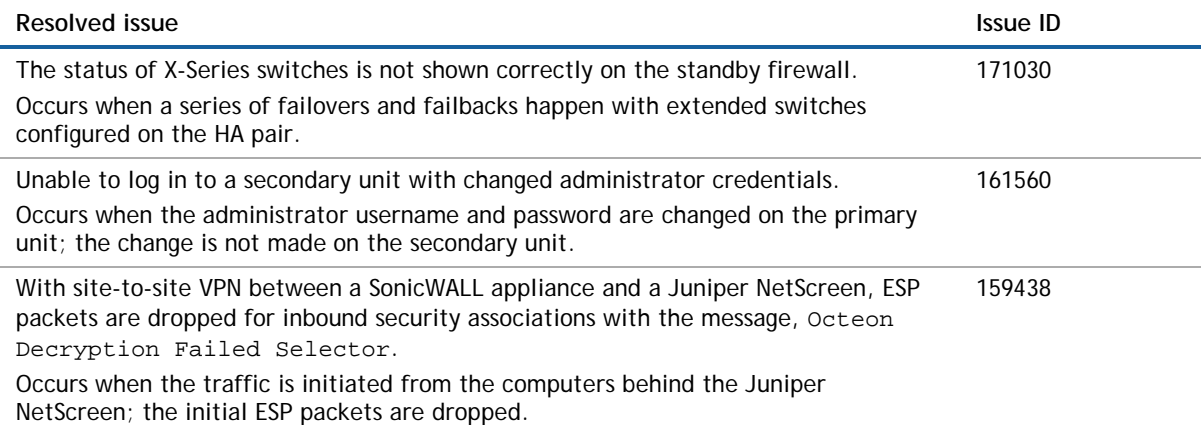

#### **Log**

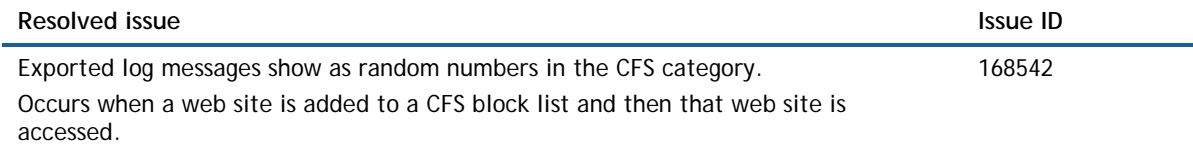

#### **Networking**

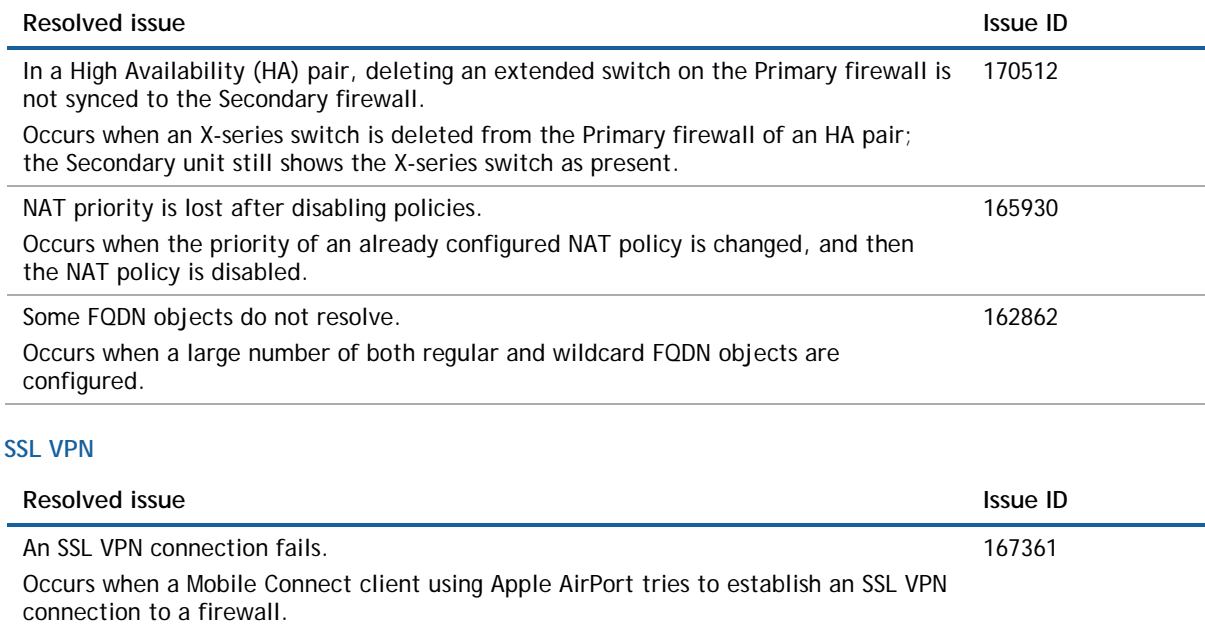

Domain names are not recognized. Occurs when domain names with a period (.) and hyphen (-) combination are added under SSL VPN client settings. 160479 The message, The page cannot be displayed, is displayed instead of the CFS Block page for blocked HTTP websites. Occurs when a CFS App rule policy is configured and applied to an SSL VPN zone. The CFS policy is triggered when a user tries to access a web site in the blocked category, 159438

but displays the message instead of the CFS block page.

#### **Users**

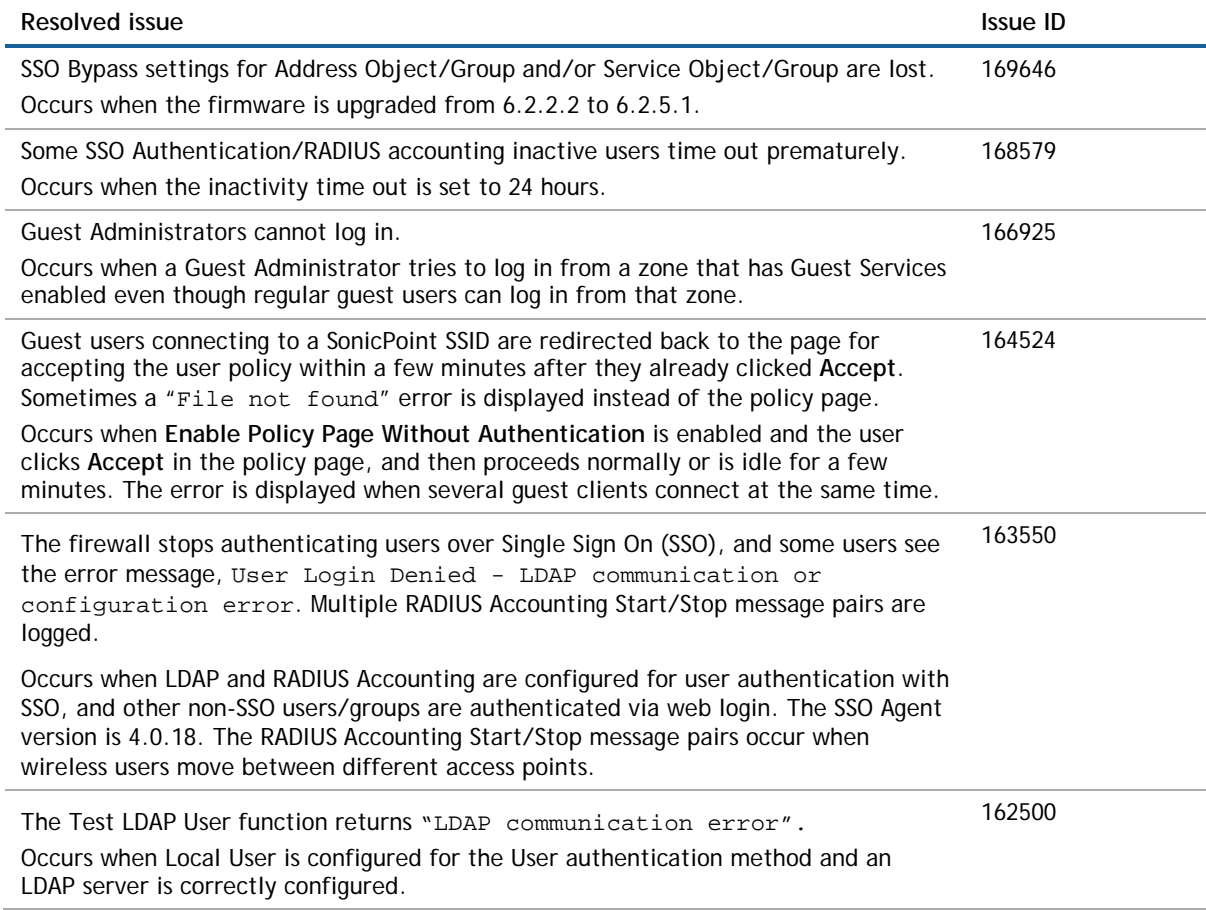

### **VPN**

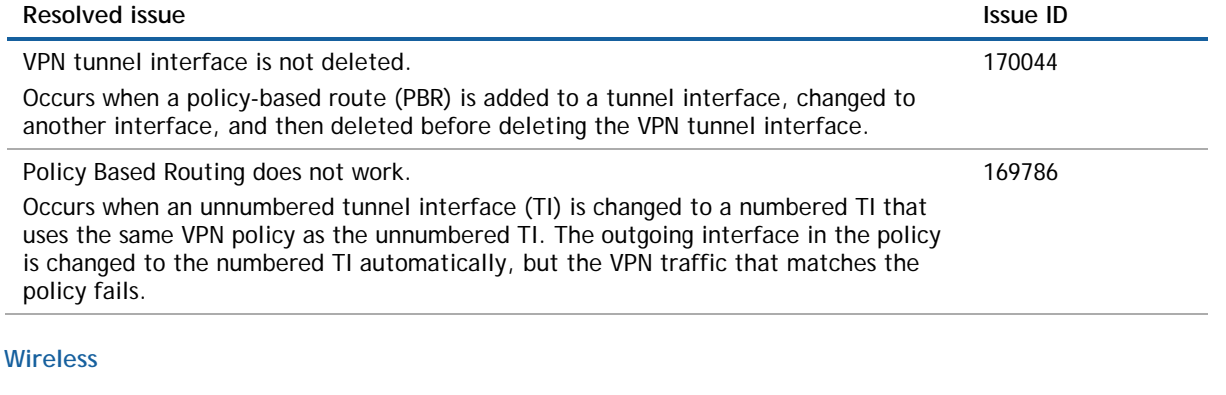

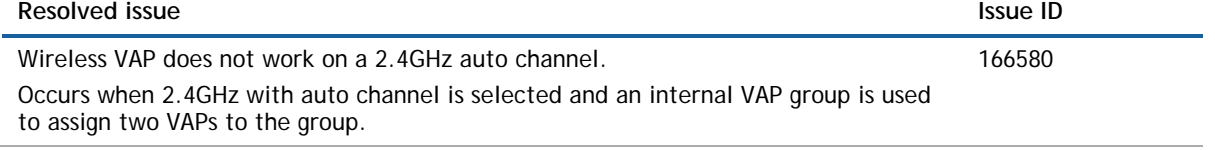

# <span id="page-17-0"></span>**Known issues**

This section contains a list of known issues in this release.

#### **IMPORTANT: VPN Tunnel Interface**

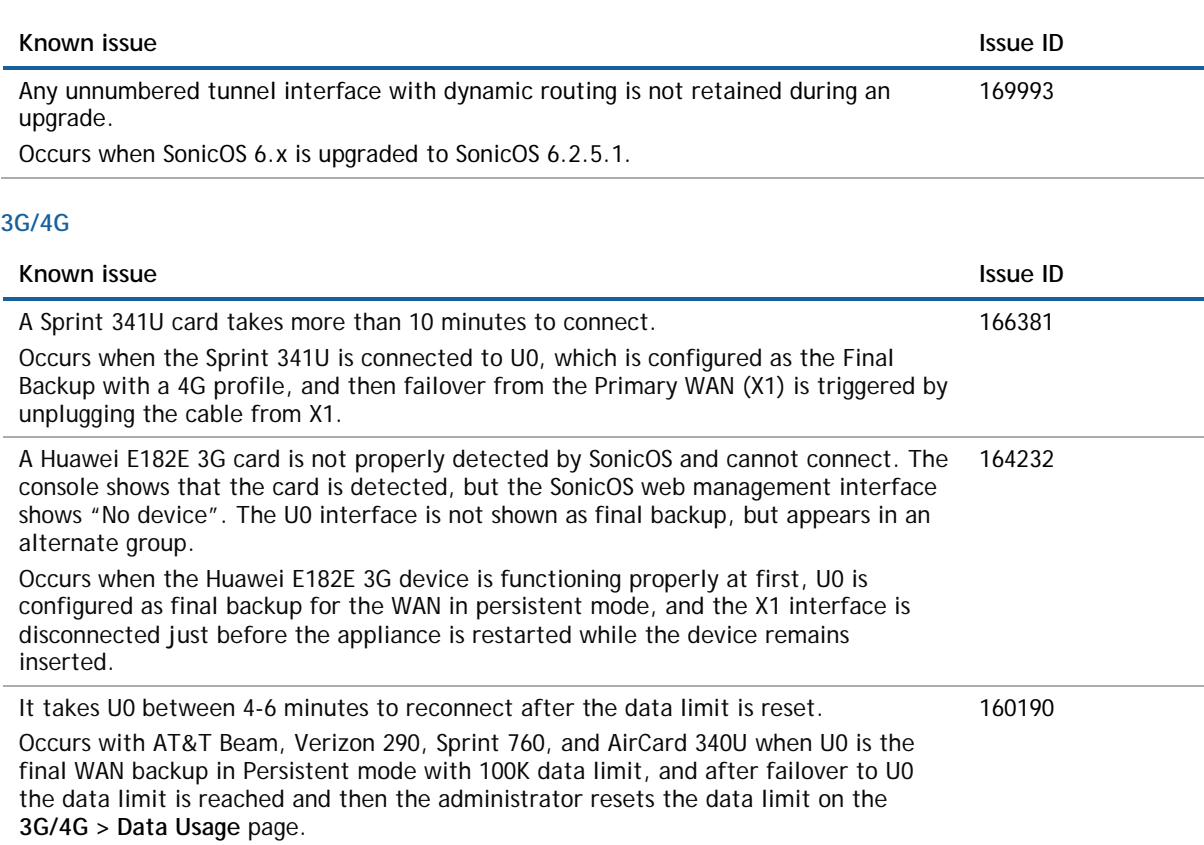

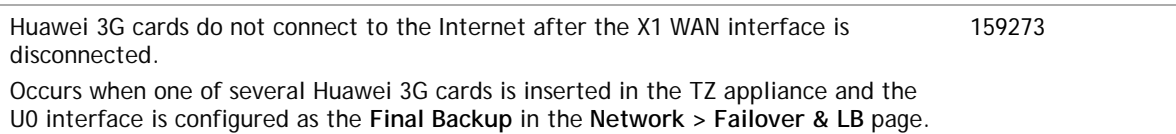

#### **Application Control**

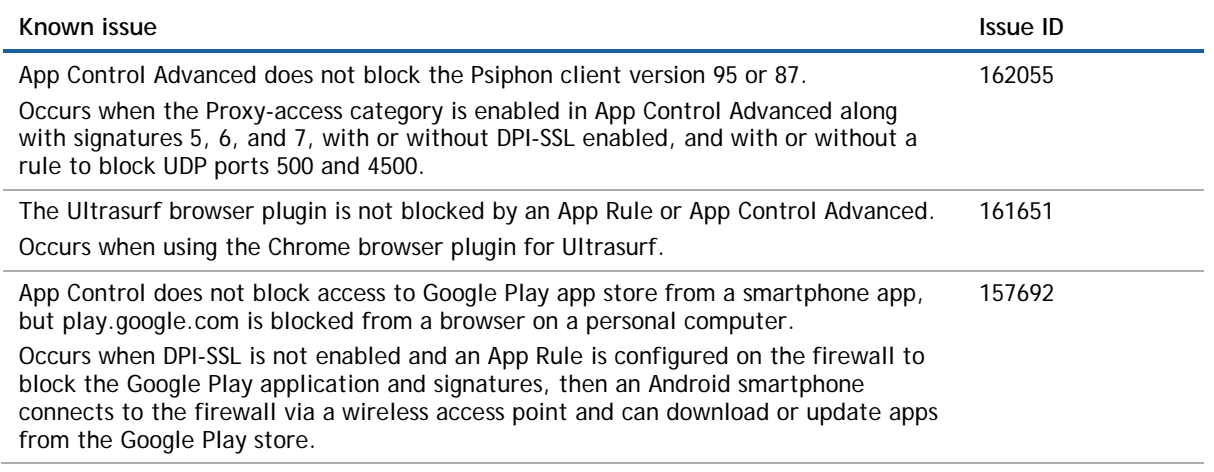

**DPI-SSL**

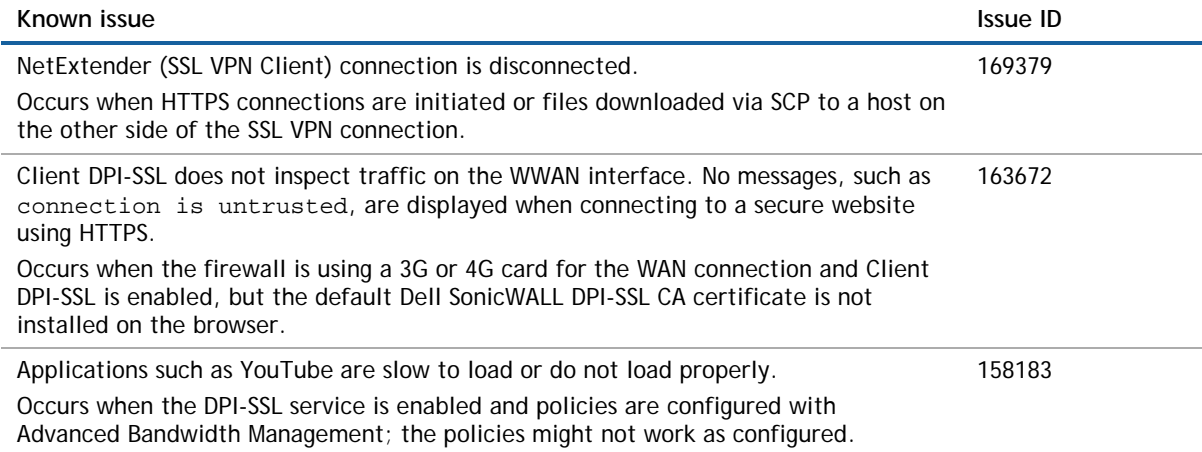

### **High Availability**

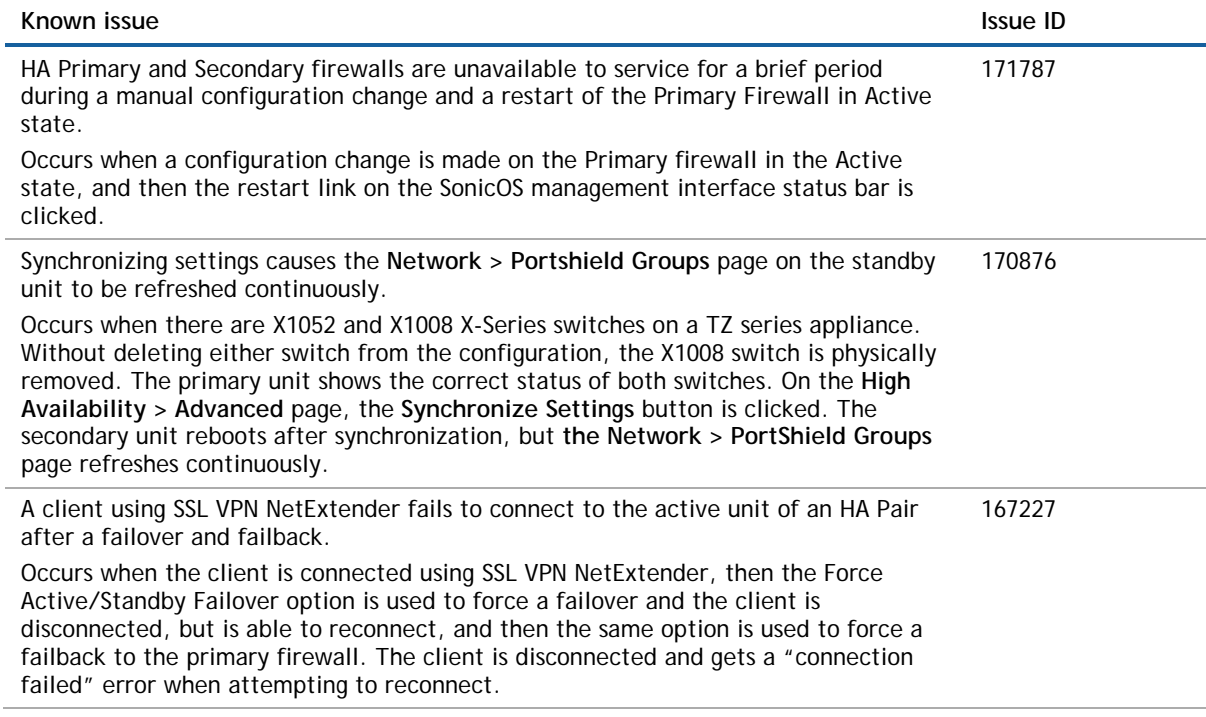

### **Log**

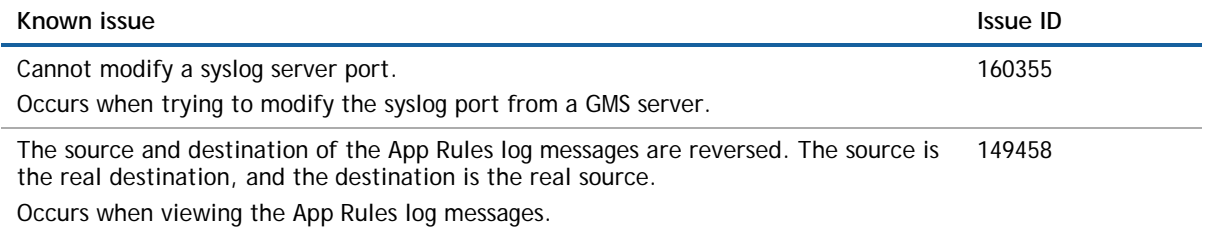

#### **Networking**

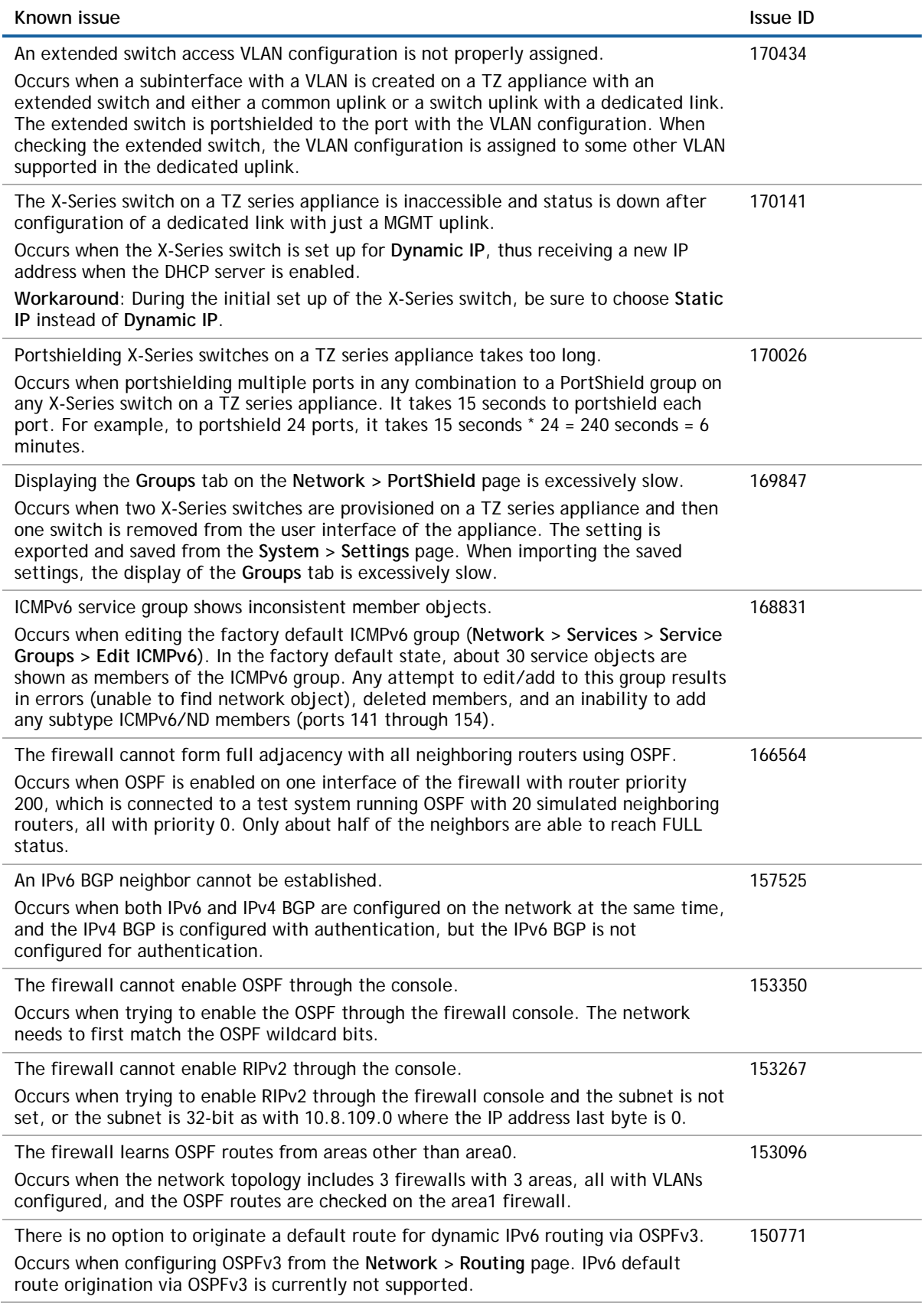

### **SSL VPN**

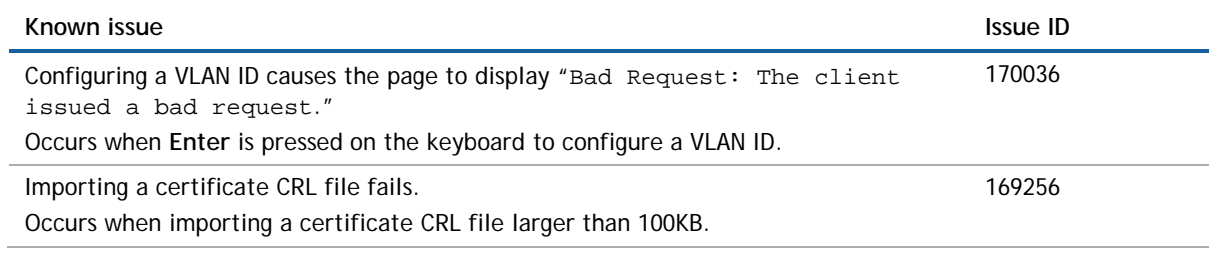

### **Switching**

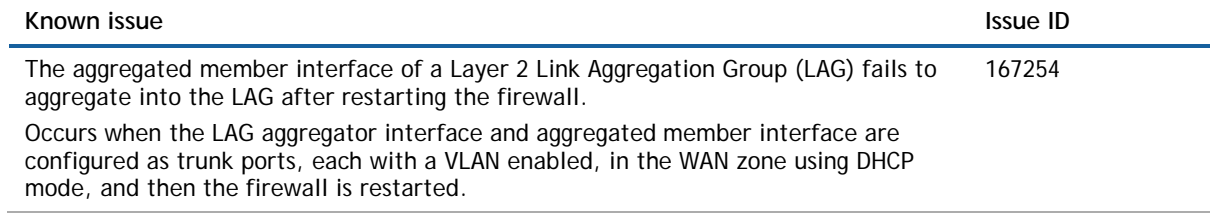

### **System**

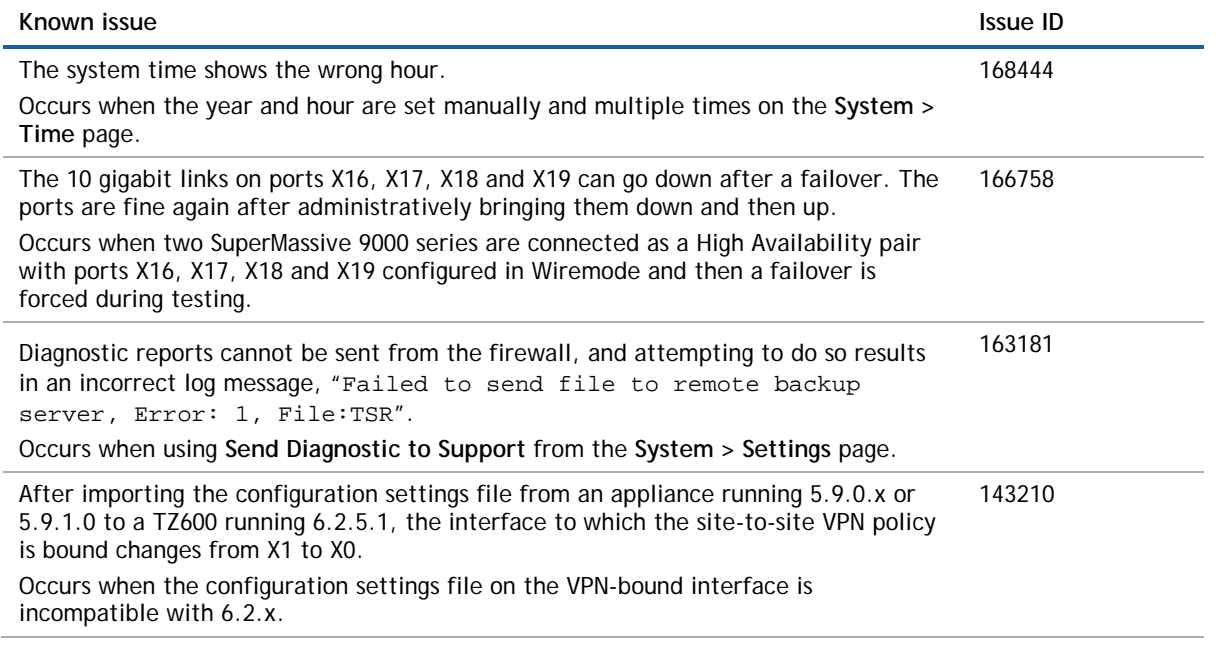

### **User Interface**

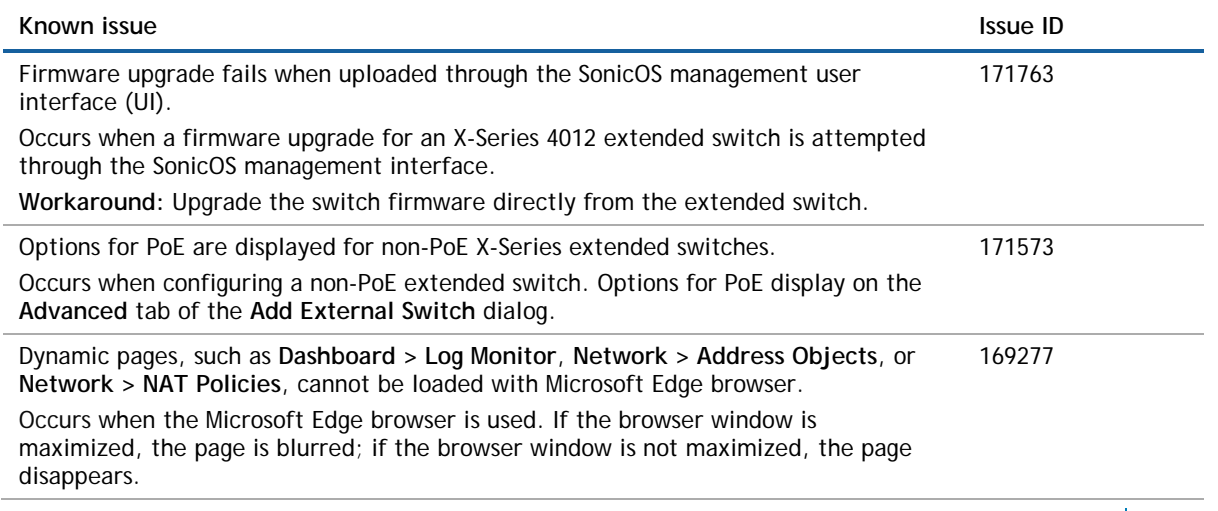

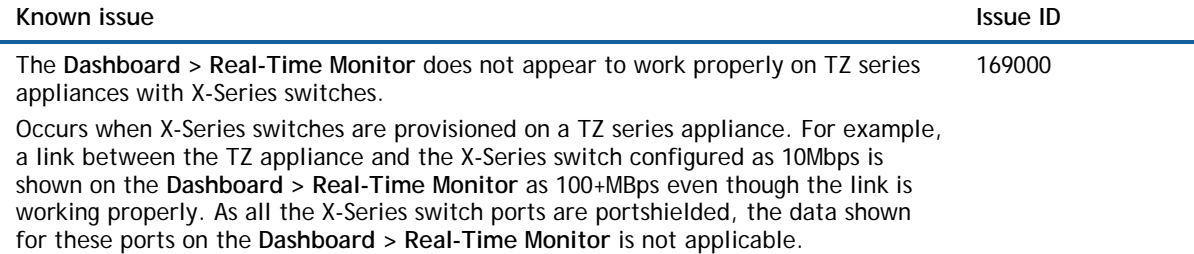

#### **VPN**

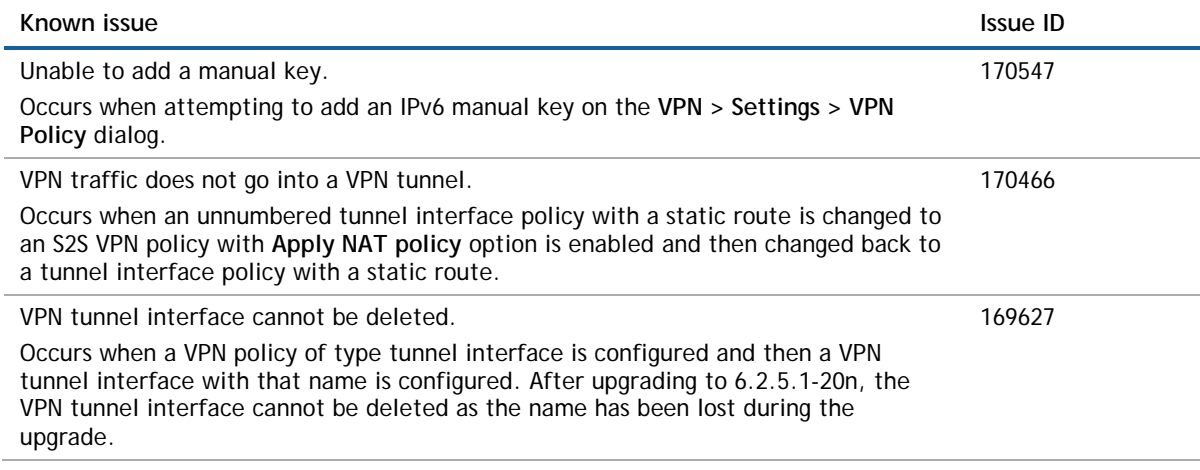

#### **Wireless**

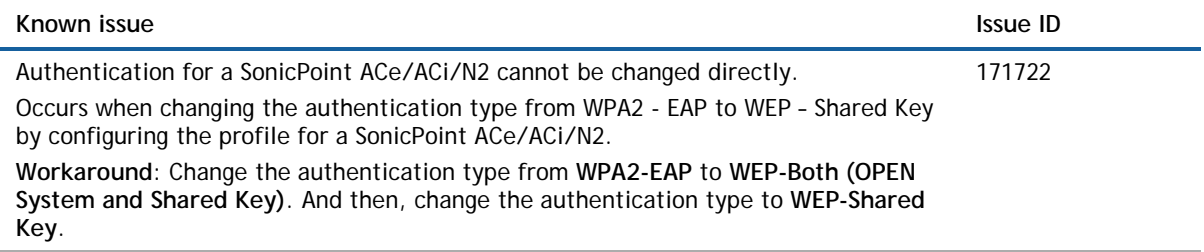

# <span id="page-21-0"></span>**System compatibility**

This section provides additional information about hardware and software compatibility with this release.

### **Wireless 3G/4G broadband devices**

SonicOS 6.2.5.1 provides support for a wide variety of PC cards, USB devices and wireless service providers. For the most recent list of supported devices, see [http://www.sonicwall.com/supported-wireless-broadband](http://www.sonicwall.com/supported-wireless-broadband-cards-devices/)[cards-devices/.](http://www.sonicwall.com/supported-wireless-broadband-cards-devices/)

### **GMS support**

Dell SonicWALL Global Management System (GMS) management of Dell SonicWALL security appliances running SonicOS 6.2.5.1 requires GMS 8.1 service pack 1, which will be released in April.

### **WXA support**

The Dell SonicWALL WXA series appliances (WXA 6000 Software, WXA 500 Live CD, WXA 5000 Virtual Appliance, WXA 2000/4000 Appliances) are supported for use with Dell SonicWALL security appliances running SonicOS 6.2.5.1. The recommended firmware version for the WXA series appliances is WXA 1.3.2.

### **Browser support**

SonicOS with Visualization uses advanced browser technologies such as HTML5, which are supported in most recent browsers. Dell SonicWALL recommends using the latest Chrome, Firefox, Internet Explorer, or Safari browsers for administration of SonicOS. This release supports the following Web browsers:

- Chrome 18.0 and higher (recommended browser for dashboard real-time graphics display)
- Firefox 16.0 and higher
- Internet Explorer 9.0 and higher
- Safari 5.0 and higher running on non-Windows machines
- **NOTE:** On Windows machines, Safari is not supported for SonicOS management.  $\bigcirc$
- **NOTE:** Mobile device browsers are not recommended for Dell SonicWALL appliance system  $(i)$ administration.

# <span id="page-22-0"></span>**Product licensing**

Dell SonicWALL network security appliances must be registered on MySonicWALL to enable full functionality and the benefits of Dell SonicWALL security services, firmware updates, and technical support. Log in or register for a MySonicWALL account at [https://mysonicwall.com/.](https://mysonicwall.com/)

A number of security services are separately licensed features in SonicOS. When a service is licensed, full access to the functionality is available. SonicOS periodically checks the license status with the SonicWALL License Manager. The **System > Status** page displays the license status for each security service.

# <span id="page-22-1"></span>**Upgrading information**

For information about obtaining the latest firmware, upgrading the firmware image on your Dell SonicWALL appliance, and importing configuration settings from another appliance, see the *SonicOS 6.2 Upgrade Guide* available on MySonicWALL at<https://mysonicwall.com/> or on the Support portal at [https://support.software.dell.com/.](https://support.software.dell.com/)

# <span id="page-23-0"></span>**Technical support resources**

Technical support is available to customers who have purchased Dell software with a valid maintenance contract and to customers who have trial versions.

The Support Portal provides self-help tools you can use to solve problems quickly and independently, 24 hours a day, 365 days a year. In addition, the portal provides direct access to product support engineers through an online Service Request system. To access the Support Portal, go t[o http://software.dell.com/support/.](http://software.dell.com/support/)

The site enables you to:

• View Knowledge Base articles at:

<https://support.software.dell.com/kb-product-select>

• View instructional videos at:

<https://support.software.dell.com/videos-product-select>

- Engage in community discussions
- Chat with a support engineer
- Create, update, and manage Service Requests (cases)
- Obtain product notifications

<span id="page-23-1"></span>SonicOS Administration Guides and related documents are available on the Dell Software Support site at [https://support.software.dell.com/release-notes-product-select.](https://support.software.dell.com/release-notes-product-select)

# **About Dell**

Dell listens to customers and delivers worldwide innovative technology, business solutions and services they trust and value. For more information, visit [http://www.software.dell.com.](http://www.software.dell.com/)

## **Contacting Dell**

For sales or other inquiries, visit<http://software.dell.com/company/contact-us.aspx> or call 1-949-754-8000.

#### **Copyright © 2016 Dell Inc. All rights reserved.**

This product is protected by U.S. and international copyright and intellectual property laws. Dell™, the Dell logo, and SonicWALL are trademarks of Dell Inc. in the United States and/or other jurisdictions. All other marks and names mentioned herein may be trademarks of their respective companies.

#### **Legend**

**CAUTION: A CAUTION icon indicates potential damage to hardware or loss of data if instructions are not**   $\triangle$ **followed.**

**WARNING: A WARNING icon indicates a potential for property damage, personal injury, or death.**  $\bigwedge$ 

 $\overline{O}$ **IMPORTANT**, **NOTE**, **TIP**, **MOBILE**, or **VIDEO:** An information icon indicates supporting information.

Last updated: 3/28/2016 232-003182-00 Rev A

\_\_\_\_\_\_\_\_\_\_\_\_\_\_\_\_\_\_\_\_\_\_